## *การวิเคราะหขอสอบดวยโปรแกรม Evana*

โปรแกรม Evana เป็นโปรแกรมวิเคราะห์ข้อสอบตามแนวทฤษฎีดั้งเดิม(Classical Test Theory) ด้วยเทคนิค 25 % คำนวณด้วยสูตรอย่างง่าย และเทคนิค 27 % จากตารางของจุงห์เต ฟานจะใหคาความยากงาย คาอํานาจจําแนก คาความยากมาตรฐาน ตลอดจนคาความเชื่อมั่น และ ี สถิติพื้นฐานต่าง ๆ นอกจากนี้ยังแปลความหมายแต่ละข้อแต่ละตัวเลือกให้อิกด้วย ซึ่งพัฒนาโดย อาจารยภคนันต ทองคํา จากโรงเรียนปรินสรอยสวิทยาลัย เปนโปรแกรมวิเคราะหขอสอบที่ใชบน ้วินโดส์ สามารถใช้งานง่าย มีประโยชน์ในการวิเคราะห์ข้อสอบแบบเลือกตอบเหมาะสำหรับครูที่ไม่มี พ ื้ นความรูทางคอมพิวเตอรหรือสถิติมาก

# *สิ่งที่ตองเตรียมในการวิเคราะหขอสอบ*

- **1.** เครื่องคอมพิวเตอร์ทิลงระบบปฏิบัติการ **Windows98** ชื้นไป ี่
- 2. เครื่องพิมพชนิด Dot Matrix หรือ Ink Jet หรือ Laser Jet
- 3. โปรแกรม Evana
- $\,4\,$  ข้อมูล / กระดาษคำตอบของนักเรียนที่ต้องการวิเคราะห์ ี่

# *ขอจํากัดของโปรแกรม*

- $1.$  วิเคราะห์ขักสกบไม่เกิน  $250$  ขัก
- $2$  แบบทคสอบเลือกคอบแบบคอบถูกให้  $1$  คอบผิดให้  $0$  ไม่เกิน  $9$  ตัวเลือก

## *รูปแบบการปอนขอมูล*

การป้อนข้อมูลจะต้องป้อนตัวเลือกที่ผู้สอบได้เลือกตอบในลักษณะของตัวเลข  $1\,,2\,,3\,,4$  ฯ โดยกำหนดความหมายของตัวเลขดังนี้

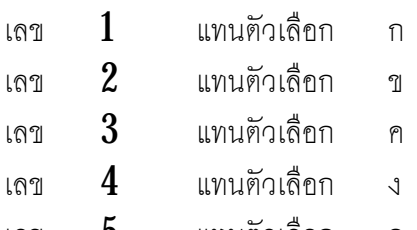

เลข 5 แทนตัวเลือก จ

# *การปอนขอมูล*

เมื่อเปิดโปรแกรม **Evana** ขึ้นมาจะพบกับเมนู **3** เมนูดังประกอบ **1** 

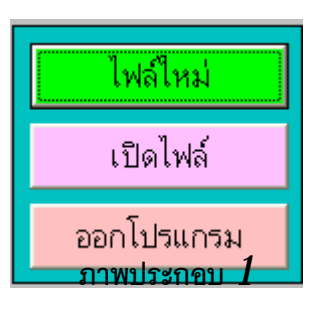

## *เมนู"ไฟลใหม"*

ใชสําหรับสรางแฟมขอมูลเพื่อจัดเก็บคําตอบของผูสอบในแตละวิชา

## *เมนู"เปดไฟล"*

ใช้สำหรับเปิดแฟ้มข้อมูลที่มีคำตอบของผู้สอบในแต่ละวิชาอยู่แล้ว

### *เมนู"ออกโปรแกรม"*

ี **"**<br>ใช้สำหรับปิดโปรแกรมเมื่อสิ้นสุดการทำงาน

เบื้องตนใหทานคลิกเมนูแรก "ไฟลใหม" เพื่อสรางแฟมขอมูลสําหรับเก็บคําตอบของผูสอบจะ ปรากฏหนาตา*ดังภาพประกอบ 2*

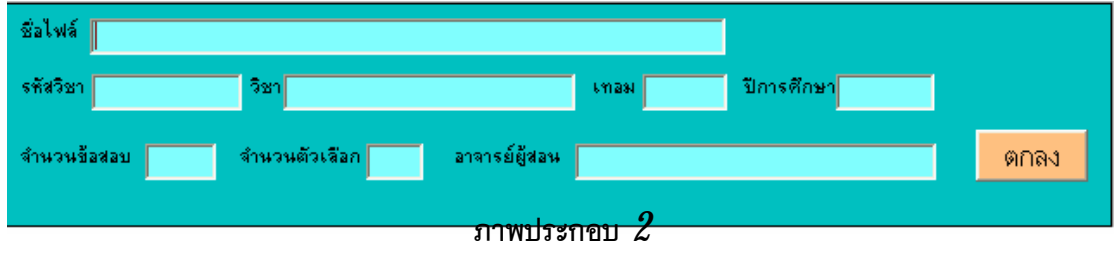

ให้ท่านตั้งชื่อไฟล์ที่ต้องการจัดเก็บ โดยให้มีนามสกุลเป็น **ans** ในที่นี้ขอตั้งชื่อว่า **item1.ans** จากนั้นให้ป้อนรหัสวิชา ชื่อวิชา เทอม ปีการศึกษา จำนวนข้อสอบ จำนวนตัวเลือก และ ชื่อผูสอน*ดังภาพประกอบ 3*

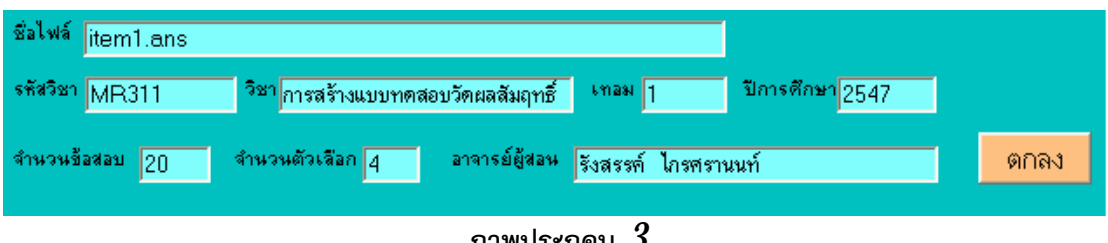

จากนั้นคลิกที่ปุม "ตกลง" โปรแกรมจะสรางตารางสําหรับใชในการปอนเฉลย และคําตอบ ของผูสอบ*ดังภาพประกอบ 4*

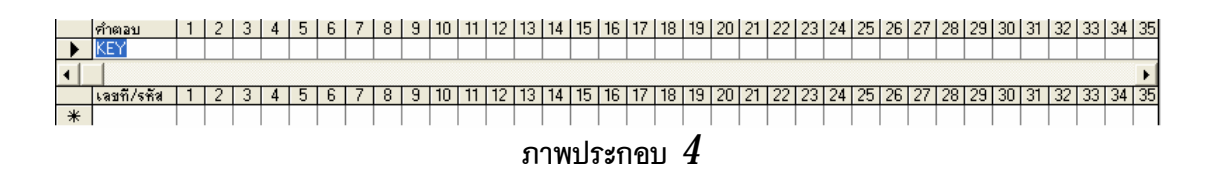

จากนั้นปอนคําเฉลย ลงในแถว *"KEY"* เรียงไปทีละขอโดย*ไมตองปอนคะแนนเต็ม* จากนั้นคลิกปุ่ม *"บันทิก"* ทิ่อยู่ด้านล่างเพื่อเป็นการจัดเก็บเฉลยคำตอบ และป้อนเลขที่ / รหัส / ชื่อ ของผู้สอบ คนที่  $1$  พร้อมกับคำตอบที่ผู้สอบคนที่  $1$  ได้เลือกตอบในข้อนั้น ๆ โดยไม่ต้องป้อนคะแนนที่ ี่ได้ โดยป้อนไปทิละคน ตั้งแต่คนที่ **1** ถึงคนสุดท้าย **ดังภาพประกอบ**  $\emph{5}$ 

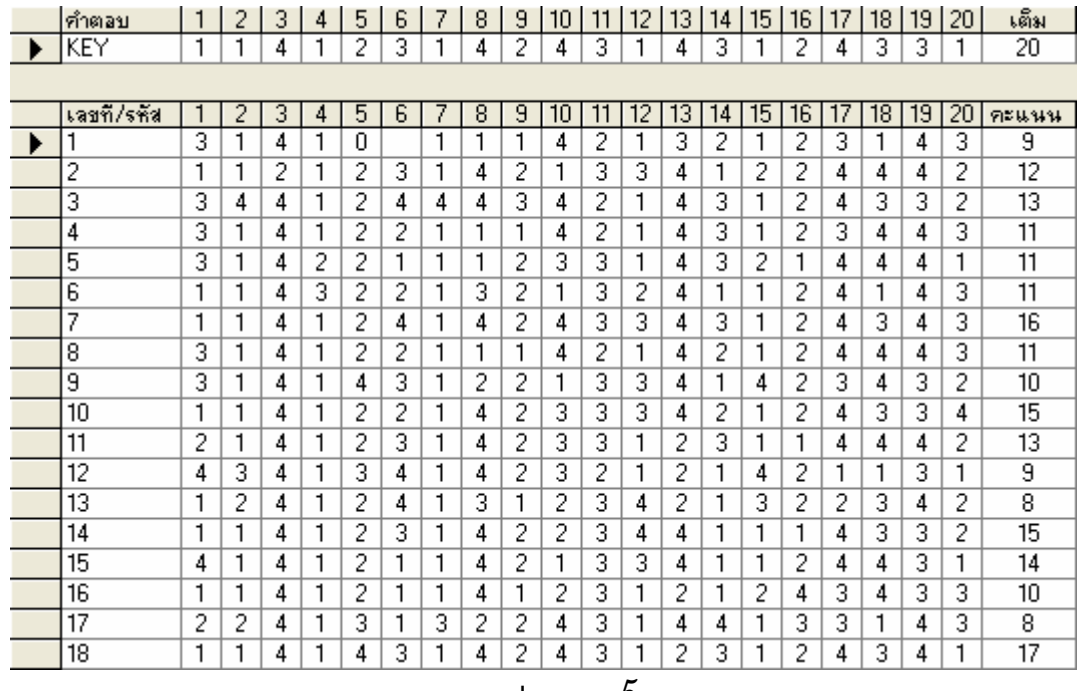

*ภาพประกอบ 5*

*อยาลืม วาสดมภสุดทาย "เต็ม" และ "คะแนน" ไมตองใส เพราะโปรแกรม จะใสใหเอง ขณะวิเคราะหและขณะปอนขอมูลควร "บันทึก" เก็บขอมุลเปนระยะ เพื่อ ความปลอดภัยของขอมูล* 

เมื่อป้อนข้อมูลเริ่ยบร้อยแล้วให้บันทึกเก็บไว้โคยคลิกปุ่ม *์***บันทึก**" ที่อยู่ด้านล่าง *ดังภาพประกอบ 6*

เพิ่ม ลบ |อ่านใหม่| บันทึก || <u>ร</u>วมคะแนน || เรียงเลขที่ *ภาพประกอบ 6*

*เมนู"เพิ่ม"*  สําหรับเพ มผูสอบ ิ่ *เมนู"ลบ"*  สําหรับลบผูสอบท ี่ไมตองการ *เมนู"อานใหม"*  สำหรับอ่านข้อมูลจากแฟ้มซ้ำอิกครั้ง ้ํ *เมนู"บันทึก"*  สําหรับจัดเก็บขอมูลลงในแฟมขอมูล *เมนู"รวมคะแนน"*  ไม่จำเป็นต้องใช้ เพราะโปรแกรมรวมคะแนนให้ขณะวิเคราะห์อยู่แล้ว *เมนู"เรียงเลขท ี่"*  สําหรับเรียงเลขท ี่ในกรณีท มีขอมูลเพ มและวิเคราะหใหม ี่ ิ่

## *การวิเคราะหขอมูล*

สามารถเลือกวิเคราะห์ได้  $2$  วิธี คือใช้เทคนิค  $25$  % คำนวณด้วยสูตรอย่าง่าย หรือใช้ เทคนิค  $27\,\%$  โด ยใช้ค่าจากตารางจุงเตฟาน โดยคลิกเลือกที่ปุ่มด้านล่าง **ดังภาพประกอบ ⁄ิ** 

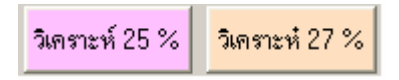

### *ภาพประกอบ 7*

เมื่อคลิกปุม *"วิเคราะห 25 %"* โปรแกรมจะทําการวิเคราะหจะนําเสนอผลการวิเคราะหใน หนาตางผลลัพธ *ดังภาพประกอบ 8*

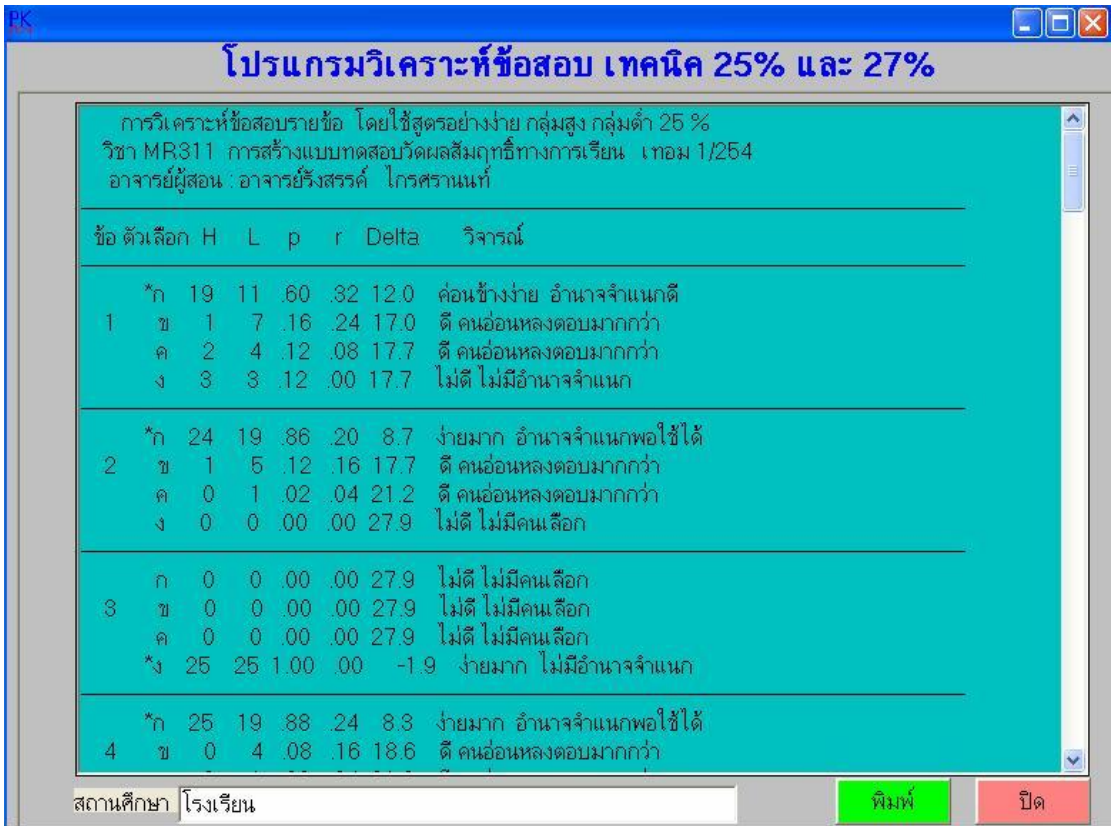

### *ภาพประกอบ 8*

ถ้าต้องการพิมพ์ออกทางเครื่องพิมพ์กึ่คลิกปุ่ม **"พิมพ์"** หรือต้องการปิดหน้าต่าง ให้ คลิกที่ปุ่ม *โ***ปด"** แลลัพธ์ที่ได้จากการวิเคราะห์นี้จะจัดเก็บอยู่ในแฟ้มที่มีนามสกุล **.txt** โดยชื่อแฟ้มจะ เป็นชื่อเดียวกับข้อมูล ก็คือ **item1.txt** 

# *ผลลัพธ ที่ไดจากการวิเคราะห*

โปรแกรมจะนำเสนอค่าต่าง ๆ ดังนี้

## *ตารางวิเคราะหขอสอบรายขอ*

- ข้อ คือ ข้อสอบข้อที่
- ตัวเลือก คือ แสดงตัวเลือกทั้งหมดของข้อนั้น ตัวเลือกถูกจะมีเครื่องหมายดอกจันอยู่
- $\:$  H คือ จำนวนคนในกลุ่มสูงที่เลือกตอบตัวเลือกนั้น
- ${\rm L}$  คือ จำนวนคนในกลุ่มต่ำที่เลือกตอบตัวเลือกนั้น ่ํ  $\mathcal{L}^{\mathcal{L}}(\mathcal{L}^{\mathcal{L}})$  and  $\mathcal{L}^{\mathcal{L}}(\mathcal{L}^{\mathcal{L}})$  and  $\mathcal{L}^{\mathcal{L}}(\mathcal{L}^{\mathcal{L}})$
- $\bm{p}$  คือ ค่าความยากง่าย ถ้าใช้เทคนิค  $25$  % ค่าความยากจะคำนวณจากสูตร

$$
p = \frac{H+L}{N}
$$

เมื่อ  $\, {\bf p} \,$  แทน ความยากง่ายของขัอสอบ

- $\rm\,H$  แทน จำนวนคนทิ่ตอบในกลุ่มสูง  ${\bf L}$  แทน จำนวนคนที่ตอบในกลุ่มต่ำ
- $\, {\bf N} \,$  แทน จำนวนคนทั้งกลุ่มสูงและกลุ่มตำรวมกัน ่ํ
- $\mathbf r$  คือ ค่าอำนาจจำแนก ถ้าใช้เทคนิค  $25$  % ค่าอำนาจจำแนกจะคำนวณจากสูตร

$$
\widetilde{\mathbb{M}} \text{ and } \widetilde{\mathbb{M}} \text{ and } \widetilde{\mathbb{M}}
$$

 $\mathbf{r}$  = แทนอำนาจจำแนกของข้อสอบ

### *สรุปคา p , คา r รายขอ*

- $\bm{p}$  แทน ค่าความยากของข้อสอบข้อนั้น
- r แทน คาอํานาจจําแนกของขอสอบขอนั้น
- ค่าความยากมาตรฐาน คำนวณจากสูตร (delta =  $13 + 4Z$ )
- $Z_{\boldsymbol{I}}$  แทน ค่าอำนาจจำแนกมาตรฐาน
- สรุปค่าสถิติต่าง ๆ ในภาพรวมทั้งฉบับ

### *ผลการวิเคราะหรายฉบับ*

- จำนวนขักสกบ
- จํานวนกระดาษคําตอบ
- คะแนนเฉลี่ย
- สงเบ ี่ยงเบนมาตรฐาน
- คาความเชื่อมั่น (KR-20)

$$
KR-20 = \frac{K}{K-1} \left[ 1 - \frac{\sum pq}{S_t^2} \right]
$$

- คาความคลาดเคลื่อนมาตรฐาน

$$
SEM = S_t \sqrt{1 - r_{tt}}
$$

SEM เปนคาความคลาดเคลื่อนมาตรฐานในการวัดจากสมการ X = T + E สมมุติวา คำนวณ  ${\rm SEM}$ ได้  $3.2555$  และเด็กชายสัมฉุน ใช้แบบทดสอบฉบับนี้สอบวัดได้คะแนน  $15$  คะแนน คะแนนจริงของเด็กชายสัมฉุนจะเท่ากับ  $15$ ± $3.2555$  หรือกึ่คือเด็กชายสัมฉุนจะมิคะแนนจริงอยู่ ระหวาง 11.7445 ถึง 18.255

### *สรุปคุณภาพของขอสอบ*

สุดทายจะเปนการสรุปขอสอบในแบบทดสอบ โดยจัดแยกเปนขอสอบที่ใชได ขอสอบที่ควร ปรับปรุง และขอสอบที่ควรตัดทิ้ง ผลการวิเคราะหขอสอบจะแสดงคาสถิติอกกมามากมาย แต ค่าที่จะบ่งบอกว่าข้อสอบแต่ละข้อมีคุณภาพดีหรือไม่นั้น มีอยู่  $2$  ค่า ที่สำคัญสำหรับการคัดเลือก

ข้อสอบคือ ค่าความยากง่าย และค่าอำนาจจำแนก โดยเราจะใช้ค่าความยากและอำนาจจำแนกของ ์ตัวเลือกถูกเป็นค่าความยากง่าย และค่าอำนาจจำแนกประจำข้อสอบข้อนั้น ๆ

#### *บรรณานุกรม*

- ฉัตรศิริ ปยะพิมลสิทธิ์. (ม.ป.ป.) *การวิเคราะหขอสอบ.* (เอกสารอัดสําเนา). ม.ป.ท.
- เตือนใจ เกตุษา. (2540). *การสรางแบบทดสอบ 1 : แบบทดสอบวัดผลสัมฤทธิ์.* กรุงเทพฯ : โรงพิมพชวนพิมพ จํากัด.
- ภคนันต ทองคํา. *การวิเคราะหขอสอบดวยโปรแกรม Evana.* (เอกสารอัดสําเนา). ม.ป.ท.
- ภาควิชาประเมินผลและวิจัยการศึกษา คณะศึกษาศาสตร มหาวิทยาลัยเชียงใหม. (2542). *คูมือ การวัดและประเมินผลการศึกษา.* เชียงใหม : คณะศึกษาศาสตร.

รุงนภา ตระกูลพัว. (ม.ป.ป.). *การวิเคราะหขอสอบ.* (เอกสารอัดสําเนา). ม.ป.ท.

สาคร สายผึ้ง. *การวิเคราะหขอสอบแบบเลือกตอบโดยวิธีB -Index และการวิเคราะหขอสอบ แบบคะแนน ไมใช 0-1 ดวยโปรแกรมคอมพิวเตอร.* [online]. Available <http://www.nitesonline.net/>. [2004,February,1].

Garrett, Henry E. (1967). *Testing for Teacher.* New York : Van Nostrand Rein-Hold Company.